INDUSTRIAL LTE ROUTER
QUICK START GUIDE

#### **LEGAL INFORMATION**

By receiving the document from Shenzhen ZTEWelink Technology Co., Ltd (shortly referred to as ZTEWelink), you are deemed to have agreed to the following terms. If you don't agree to the following terms, please stop using the document.

Copyright © 2016 Shenzhen ZTEWelink Technology Co., Ltd. All rights reserved. The document contains ZTEWelink's proprietary information. Without the prior written permission of ZTEWelink, no entity or individual is allowed to reproduce, transfer, distribute, use and disclose this document or any image, table, data or other information contained in this document.

ZTEWelink is a holding subsidiary of ZTE Corporation, dedicate to cellular M2M communication modules and M2M solutions. ZTEWelink is the registered trademark of ZTE Corporation and ZTEWelink is granted to use ZTE Corporation's registered trademarks. The name and logo of ZTEWelink are ZTEWelink's trademark or registered trademarks. The other products or company names mentioned in this document are the trademark or registered trademark of their respective owner. Without the prior written permission of ZTEWelink or the third-party oblige, no entity or individual is allowed to use any company name, trademark, logo, label or other information contained in this document.

The product meets the design requirements of environmental protection and personal security. The storage, use or disposal of products should abide by the product manual, relevant contract or the laws and regulations of relevant country.

ZTEWelink reserves the right to make modifications on the product described in this document without prior notice, and keeps the right to revise or retrieve the document any time.

If you have any question about the manual, please consult the company or its distributors promptly.

Copyright © ZTEWeLink Technology Co., LTD, All rights reserved.

### **APPLICATION RANGE**

**Industrial Wireless Router** 

R800

## **REVISION HISTORY**

| VERSION | DATE       | DESCRIPTION   |
|---------|------------|---------------|
| V1.0    | 2016-08-10 | First release |

# **ABOUT THIS DOCUMENT**

#### **Reading Note**

The symbols below are the reading notes you should pay attention on:

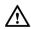

: Warning or Attention

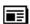

: Note or Remark

NOTE: Consult our website for up-to-date product descriptions, documentation, application notes, firmware upgrades, troubleshooting tips, and press releases

# **CONTACT INFORMATION**

| Post   | 9/F, Tower A, Hans Innovation Mansion,  North Ring Rd., No.9018, Hi-Tech Industrial Park,  Nanshan District, Shenzhen. |  |
|--------|----------------------------------------------------------------------------------------------------|--|
| Web    | www.ztewelink.com                                                                                                    |  |
| Phone  | +86-755-26902600                                                                                                    |  |
| E-Mail | ztewelink@zte.com.cn                                                                                                   |  |

Note: Consult our website for up-to-date product descriptions, documentation, application notes, firmware upgrades, troubleshooting tips, and press releases

Besides, ZTEWelink provides various technical support ways to the customers, such as support by phone, website, instant messaging, E-mail and on-site.

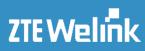

# **CONTENTS**

| 1. PRODUCT INTRODUCTION                                    | 5  |
|------------------------------------------------------------|----|
| 2. PACKING LIST                                            | 5  |
| 3. BEFORE INSTALLATION                                     | 6  |
| 3.1. R800 Product Exterior View                            | 6  |
| 3.2. Indicator Light Description                           |    |
| 3.3. PC Connection                                         | 7  |
| 4. COMPUTER CONFIG (WINDOWS OS)                            | 7  |
| 5. ROUTER PARAMETER CONFIG                                 | 9  |
| 5.1. Brief Introduction                                    | 9  |
| 6. ROUTER SYSLOG ILLUSTRATION                              | 12 |
| 7. FEDERAL COMMUNICATION COMMISSION INTERFERENCE STATEMENT | 14 |
| 8. INDUSTRY CANADA STATEMENT                               | 15 |
|                                                            |    |

## 1. PRODUCT INTRODUCTION

R800 3G/4G LTE IoT industrial wireless communication router takes the advantage of public 4G network to provide data transmission through long distance.

The product uses high-performance 32-bit industrial grade communications processor and industrial grade wireless module, Software platform is an embedded real-time operating system, While providing an RS232 interface, 2 Ethernet LAN (one of which can be configured as WAN), At the same time, connect a serial port and Ethernet equipment, implement the data transparent transmission and routing functions.

The product has been widely used in the networking industry chain in the M2M industry, Such as smart grid, smart transportation, smart home, finance, mobile POS terminals, supply chain automation, industrial automation, intelligent building, fire, public safety, environmental protection, meteorology, digital medical, telemetry, space exploration, agriculture, forestry, water, coal, petrochemical and other fields.

## 2. PACKING LIST

| Please kindly check the packing list, if there are omissions, please contact the dealer. |          |                              |  |  |
|------------------------------------------------------------------------------------------|----------|------------------------------|--|--|
| Name of Accessory                                                                        | Quantity | Remark                       |  |  |
| R800 LTE Router Main Machine                                                             | 1        | Packed as per customer order |  |  |
|                                                                                          |          | configurations               |  |  |
| WLAN Antenna(The cable length is 1m)                                                     | 1 piece  | Packed as per customer order |  |  |
|                                                                                          |          | configurations               |  |  |
| 3G/4G Antenna                                                                            | 2 pieces | Packed as per customer order |  |  |
|                                                                                          |          | configurations               |  |  |
| RJ45 Cable                                                                               | 1 piece  | Packed as per customer order |  |  |
|                                                                                          |          | configurations               |  |  |
| Installation Hardware                                                                    | 1 pair   | Packed as per customer order |  |  |
|                                                                                          |          | configurations               |  |  |
| Quick Start Guide                                                                        | 1        | Packed as per customer order |  |  |
|                                                                                          |          | configurations               |  |  |
| 12VDC Power Adapter                                                                      | 1        | Packed as per customer order |  |  |

configurations

# 3. BEFORE INSTALLATION

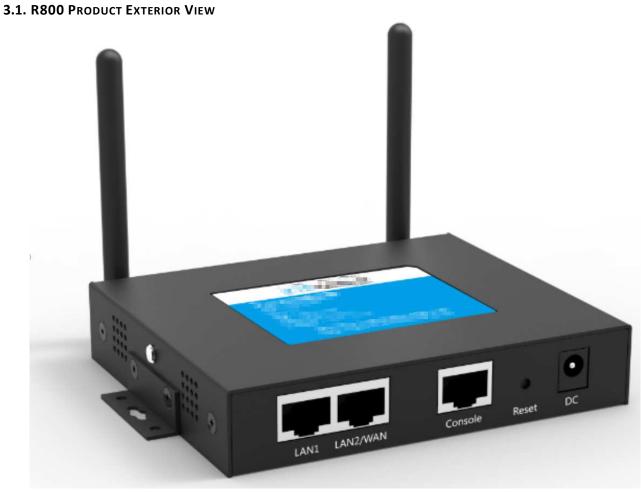

Figure 3-1

# 3.2. INDICATOR LIGHT DESCRIPTION

Table 3-2

| Indicator Light | Status     | Description                   |
|-----------------|------------|-------------------------------|
| PWR             | ON         | Power ON                      |
|                 | OFF        | Power OFF                     |
|                 | Flash      | Temperature anomalies         |
| SYS             | ON         | System operating normally     |
|                 | OFF        | Abnormal system operation     |
|                 | Flash      | Temperature anomalies         |
| РРР             | ON         | Network connection            |
|                 | OFF        | No dial                       |
|                 | Fast Flash | Dialing                       |
|                 | Slow Flash | Allocated on a non-4G network |
| VPN             | ON         | Any VPN turned on             |

|     | OFF        | Disconnect                            |
|-----|------------|---------------------------------------|
|     | Flash      | Connecting                            |
| SIG | ON         | 21~31                                 |
|     | Slow Flash | 11~20                                 |
|     | Fast Flash | 1~10                                  |
|     | OFF        | No service                            |
| BAK | ON         | WAN as the primary link, and Ite work |
|     | Flash      | Exception, none of access             |
|     | OFF        | WAN works, LTE not working            |

#### 3.3. PC CONNECTION

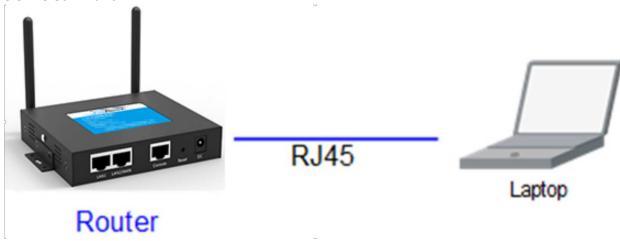

Figure 3-2 PC Connection

NOTE (Back of the device):

☑ Router antenna interface is SMA female socket. The matching antenna SMA male antenna screwed to the router interface and ensure tightened so as not to affect the signal quality.

☑ Insert the SIM card holder the right of small yellow dots with spikes, SIM card sets to pop up. When installing the SIM card, the first SIM card into the card holder and ensure that the SIM card metal contacts facing down, and then insert the SIM card holder in the drawer and make sure it clicks into place.

# 4. COMPUTER CONFIG (WINDOWS OS)

Press "WINDOWS + X" to open the menu, select "Control panel".

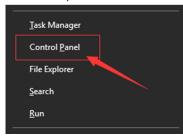

Figure 4-1

Open "View network status and tasks".

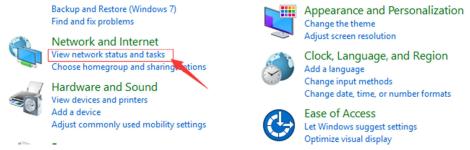

Figure 4-2

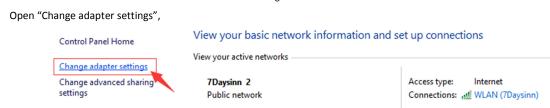

Figure 4-3

Open Ethernet Properties.

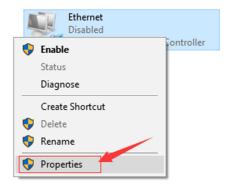

Figure 4-4

Select the internet protocol version 4 (TCP / IPv4) and click Properties.

This connection uses the following items:

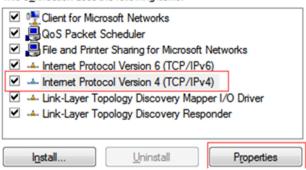

Figure 4-5

Select the Obtain an IP address automatically and Obtain DNS server address automatically.

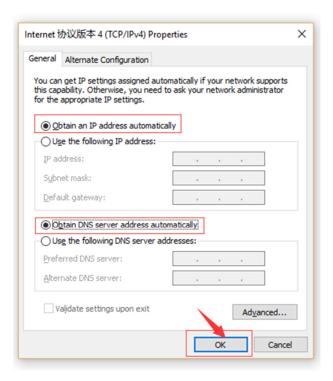

Figure 4-6

## 5. ROUTER PARAMETER CONFIG

#### **5.1.** Brief Introduction

Open the Chrome browser, enter 192.168.1.1 in the address bar to open the configuration screen and enter your password.

User name: admin Password: admin

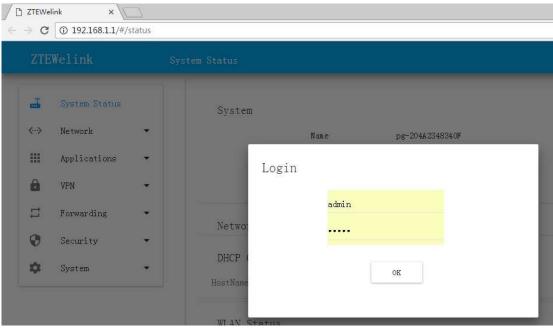

Figure 5-1

Click on "English" to select English language.

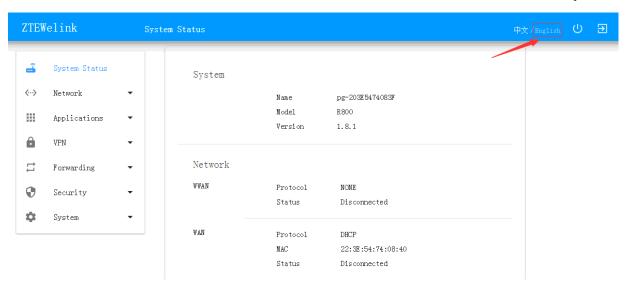

Figure 5-2

Connected to the Internet, there are two ways, one is a mobile network, and the other is connected through the Ethernet WAN. Mobile Network:

Open the Network configuration WWAN, Fill SIM card operator APN.

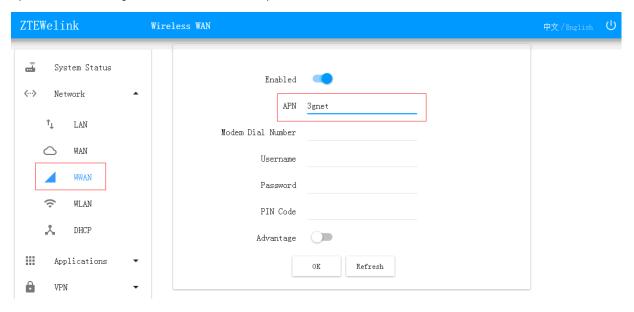

Figure 5-3

#### Ethernet WAN:

Open the "WAN" in the network configuration menu, in the "Connect Via" You can select the network mode.

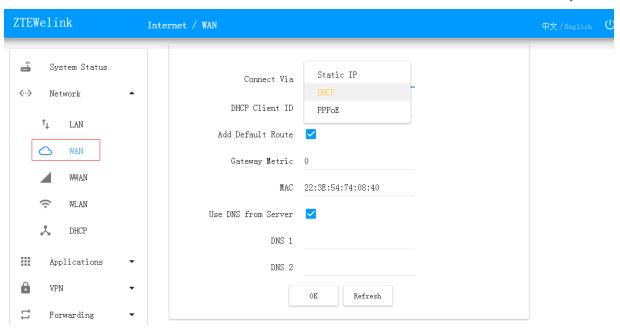

Figure 5-4

#### WLAN Configuration:

Select "WLAN" option in the network configuration, turn on the wireless status, set SSID number and password.

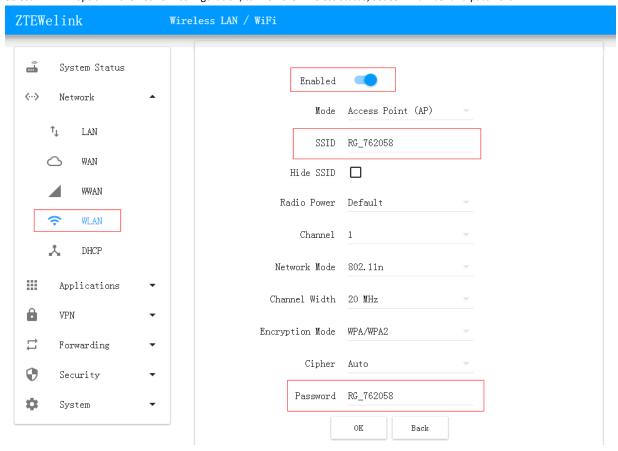

Figure 5-5

# 6. ROUTER SYSLOG ILLUSTRATION

System debugging: Select the "Debug" option in the "System" menu, after checking the syslogd click Refresh.

Check the "syslogd" is all log information, check the "Show kernel log" is the only check kernel information, This part describes the router dial log and Ethernet interface activation log.

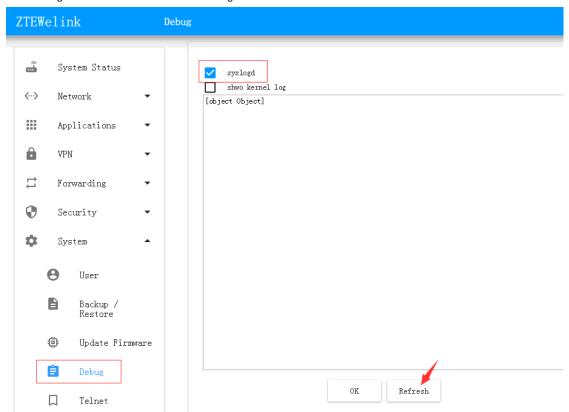

Figure 6-1

Log WAN interface:

```
syslogd
       shwo kernel log
2016-07-22 17:29
Fri Jul 22 17:29:04 2016 user.warn ddns-scripts[1831]: myddns_ipv6: Service section disabled! - TERMINATE
Fri Jul 22 17:29:04 2016 user.warn ddns-scripts[1831]: myddns_ipv6: PID '1831' exit WITH ERROR '1' at
2016-07-22 17:29
Fri Jul 22 17:29:05 2016 kern.info kernel: [ 34.210000] raw_sendmsg: kpalive forgot to set AF_INET. Fix
i+1
Fri Jul 22 17:29:05 2016 user.emerg : enabled:1, server:nms.rigoiot.com, port:5683, lport:22222,
did:mcPEZBvep5Gzu9vQH, hb:30
Fri Jul 22 17:29:05 2016 daemon.info procd: - init complete - Fri Jul 22 17:29:06 2016 user.notice firewall: Reloading firewall due to ifup of wan (eth0.2)
Fri Jul 22 17:29:10 2016 user.notice ddns-scripts[2199]: myddns_ipv4: PID '2199' started at 2016-07-22
17:29
Fri Jul 22 17:29:10 2016 user.warn ddns-scripts[2199]: myddns_ipv4: Service section disabled! - TERMINATE Fri Jul 22 17:29:10 2016 user.warn ddns-scripts[2199]: myddns_ipv4: PID '2199' exit WITH ERROR '1' at
Fri Jul 22 17:29:15 2016 daemon.notice netifd: Interface 'wan6' is now up
Fri Jul 22 17:29:15 2016 daemon.info dnsmasq[1772]: reading /tmp/resolv.conf.auto
Fri Jul 22 17:29:15 2016 daemon.info dnsmasq[1772]: using local addresses only for domain lan
Fri Jul 22 17:29:15 2016 daemon.info dnsmasq[1772]: using nameserver 192.168.100.1#53
Fri Jul 22 17:29:15 2016 daemon.info dnsmasq[1772]: using nameserver fe80::603a:14ff:fe2e:6331%eth0.2#53
Fri Jul 22 17:29:16 2016 user.notice firewall: Reloading firewall due to ifup of wan6 (eth0.2)
Fri Jul 22 17:29:17 2016 user.notice ddns-scripts[2361]: myddns_ipv6: PID '2361' started at 2016-07-22
Fri Jul 22 17:29:17 2016 user.warn ddns-scripts[2361]: myddns_ipv6: Service section disabled! - TERMINATE
Fri Jul 22 17:29:17 2016 user.warn ddns-scripts[2361]: myddns_ipv6: PID '2361' exit WITH ERROR '1' at
2016-07-22 17:29
Fri Jul 22 17:29:22 2016 kern notice kernel: [ 48.820000] random: nonblocking pool is initialized
Fri Jul 22 17:29:42 2016 daemon.info procd: Instance cdcc::instance1 s in a crash loop 6 crashes, 0
seconds since last crash
                                              OK
                                                              Refresh
```

Figure 6-2

#### Mobile Network Dial log:

Wireless dial-up log is shown in Fig., The red box after successfully dialing line information.

```
Fri Jul 22 17:53:05 2016 daemon.notice netifd: wwwn (1900): sending -> AT'MODECONFIG=2
Fri Jul 22 17:53:06 2016 daemon.notice netifd: wwwn (1900): sending -> AT'NETACT_1,0
Fri Jul 22 17:53:07 2016 daemon.notice netifd: wwwn (1900): sending -> AT'NETACT_1,0
Fri Jul 22 17:53:08 2016 daemon.notice netifd: wwwn (1900): sending -> AT'NETACT_1,0
Fri Jul 22 17:53:08 2016 daemon.notice netifd: wwwn (1900): connected, starting DHCP
Fri Jul 22 17:53:08 2016 daemon.notice netifd: Interface 'wwan' is now up
Fri Jul 22 17:53:08 2016 daemon.notice netifd: Network device 'wan0' link is up
Fri Jul 22 17:53:08 2016 daemon.notice netifd: Interface 'wwan_4' is enabled
Fri Jul 22 17:53:08 2016 daemon.notice netifd: Interface 'wwan_4' is setting up now
Fri Jul 22 17:53:08 2016 daemon.notice netifd: Interface 'wwan_4' is setting up now
Fri Jul 22 17:53:08 2016 daemon.notice netifd: wwwn (1900): Command failed: Unknown error
Fri Jul 22 17:53:08 2016 daemon.notice netifd: Interface 'wwan_6' is setting up now
Fri Jul 22 17:53:08 2016 daemon.notice netifd: Interface 'wwan_6' has link connectivity
Fri Jul 22 17:53:08 2016 daemon.notice netifd: Interface 'wwan_6' is setting up now
Fri Jul 22 17:53:08 2016 daemon.notice netifd: wwan_4 (2217): udhcpc (vl. 24.1) started
Fri Jul 22 17:53:08 2016 daemon.notice netifd: wwan_4 (2217): udhcpc (vl. 24.1) started
Fri Jul 22 17:53:08 2016 daemon.notice netifd: wwan_4 (2217): Sending discover..

Fri Jul 22 17:53:08 2016 daemon.notice netifd: wwan_4 (2217): Sending select for 10.32.247.76...
Fri Jul 22 17:53:08 2016 daemon.notice netifd: wwan_4 (2217): Lease of 10.32.247.76 obtained, lease time
Fri Jul 22 17:53:08 2016 daemon.notice netifd: wwan_4 (2217): Lease of 10.32.247.76 obtained, lease time
Fri Jul 22 17:53:08 2016 daemon.notice netifd: Interface 'wwan_4' is now up
Fri Jul 22 17:53:08 2016 daemon.notice netifd: Interface 'wan_4' is now up
Fri Jul 22 17:53:08 2016 daemon.notice netifd: Interface 'wan_4' is now up
Fri Jul 22 17:53:08 2016 daemon.notice netifd: Interface 'wan_4' is now up
```

Figure 6-3

When the network is dropped, there will be detected www.baidu.com and ping www.yahoo.com timeout, this time re-dial.

```
Fri Jul 22 17:53:08 2016 daemon.info dnsmasq[2045]: using nameserver 218.85.157.99#53
 Fri Jul 22 17:53:08 2016 daemon.info dnsmasq[2045]: using nameserver 218.85.152.99#53
 Fri Jul 22 17:53:08 2016 user notice firewall: Reloading firewall due to ifup of wwan (wan0)
  Fri Jul 22 17:53:11 2016 kern info kernel: [ 42.530000] raw_sendmsg: kpalive forgot to set AF_INET.
 Fri Jul 22 17:53:23 2016 kern notice kernel: [ 55.010000] random: nonblocking pool is initialized
Fri Jul 22 18:04:50 2016 user.debug : host:www.baidu.com,80 timeout
  Fri Jul 22 18:05:50 2016 user.debug: host:www.baidu.com,80 timeout
  Fri Jul 22 18:05:55 2016 user.debug : host:www.yahoo.com,80 timeout
  Fri Jul 22 18:06:19 2016 user.debug : host:www.baidu.com, 80 timeout
 Fri Jul 22 18:06:26 2016 user.debug : host:www.yahoo.com, 80 timeout
  Fri Jul 22 18:06:50 2016 user.debug : host:www.baidu.com,80 timeout
  Fri Jul 22 18:06:55 2016 user.debug : dns error conn
 Fri Jul 22 18:06:55 2016 daemon.notice netifd: Interface 'lan' is now down Fri Jul 22 18:06:55 2016 kern.info kernel: [ 867.110000] br-lan: port 1(e Fri Jul 22 18:06:55 2016 kern.info kernel: [ 867.110000] device eth0.1 le Fri Jul 22 18:06:55 2016 kern.info kernel: [ 867.110000] br-lan: port 1(e
                                                                              867.110000] br-lan: port 1(eth0.1) entered disabled stat
867.110000] device eth0.1 left promiscuous mode
                                                                               867.110000] br-lan: port 1(eth0.1) entered disabled stat
 Fri Jul 22 18:06:55 2016 kern.info kernel: [ 867.110000] IPv6: ADDRCONF(NETDEV_UP): eth0.1: link is n
  ready
  Fri Jul 22 18:06:55 2016 daemon.notice netifd: Interface 'lan' is disabled
 Fri Jul 22 18:06:55 2016 daemon.notice netifd: VLAN 'eth0.1' link is down
Fri Jul 22 18:06:55 2016 daemon.notice netifd: Bridge 'br-lan' link is down
 Fri Jul 22 18:06:55 2016 daemon.notice netifd: Interface 'lan'
Fri Jul 22 18:06:56 2016 daemon.notice netifd: Interface wwwn_b is now down
Fri Jul 22 18:06:56 2016 daemon.notice netifd: Interface wwwn_b is now down
Fri Jul 22 18:06:56 2016 daemon.warn dnsmasq[2045]: no servers found in /tmp/resolv.comf.auto, will retry
Fri Jul 22 18:06:56 2016 daemon.notice netifd: wwwn_4 (2217): Received SIGTERM
Fri Jul 22 18:06:56 2016 daemon.notice netifd: Interface 'wwan_4' is now down
Fri Jul 22 18:06:56 2016 daemon.notice netifd: Interface 'wwan_4' is disabled
Fri Jul 22 18:06:56 2016 daemon.notice netifd: Interface 'wwan_4' is hink connectivity loss
Fri Jul 22 18:06:57 2016 daemon.notice netifd: radio0 (2660): command failed: Not supported (-122)
Fri Jul 22 18:06:57 2016 user.notice firewall: Reloading firewall due to ifup of lan (br-lan)
Fri Jul 22 18:06:57 2016 kern info kernel: [ 869.250000] br-lan: port 1(eth0.1) entered forwarding state
Fri Jul 22 18:06:59 2016 daemon.notice netifd: wwwn (2657): sending -> AT NETACT=0,0
Fri Jul 22 18:06:59 2016 daemon.notice netifd: wwwan (2657): Error running AT-command
Fri Jul 22 18:06:59 2016 daemon.notice netifd: www. (2657): Exiled to disconnect
Fri Jul 22 18:06:59 2016 daemon.notice netifd: Interface 'wwan' is now down
Fri Jul 22 18:06:59 2016 daemon.notice netifd: Interface 'wwan' is setting up now
Fri Jul 22 18:07:01 2016 daemon.notice netifd: wwwan (2827): sending -> AT
Fri Jul 22 18:07:02 2016 daemon.notice netifd: wwan (2827): sending -> AT+CFUN=1
Fri Jul 22 18:07:02 2016 daemon.notice netifd: wwwan (2827): sending -> AT^MODECONFIG=2
Fri Jul 22 18:07:03 2016 daemon.notice netifd: wwwn (2827): sending -> AT+CGDCONT=1, "IP", "ctnet" Fri Jul 22 18:07:04 2016 daemon.notice netifd: wwwn (2827): sending -> AT NETACT=1,0
Fri Jul 22 18:07:05 2016 daemon.notice netifd: wwan (2827): Connected, starting DHCP
Fri Jul 22 18:07:05 2016 daemon.notice netifd: Interface 'wwan' is now up
Fri Jul 22 18:07:05 2016 daemon.notice netifd: Network device 'wan' link is up
Fri Jul 22 18:07:05 2016 daemon.notice netifd: Network alias 'wan' link is up
Fri Jul 22 18:07:05 2016 daemon.notice netifd: Interface 'wwan_4' is enabled
Fri Jul 22 18:07:05 2016 daemon.notice netifd: Interface 'wwan_4' has link connectivity
Fri Jul 22 18:07:05 2016 daemon.notice netifd: Interface 'wwan_4' has link connectivity
Fri Jul 22 18:07:05 2016 daemon.notice netifd: wwwan (2827): Command failed: Unknown error
Fri Jul 22 18:07:05 2016 daemon.notice netifd: Interface 'wwan_6' is enabled
Fri Jul 22 18:07:05 2016 daemon.notice netifd: Interface 'wwan_6' has link connectivity
```

Figure 6-4

# 7. FEDERAL COMMUNICATION COMMISSION INTERFERENCE STATEMENT

This device complies with Part 15 of the FCC Rules. Operation is subject to the following two conditions: (1) This device may not cause harmful interference, and (2) this device must accept any interference received, including interference that may cause undesired operation.

This equipment has been tested and found to comply with the limits for a Class B digital device, pursuant to Part 15 of the FCC Rules. These limits are designed to provide reasonable protection against harmful interference in a residential installation. This equipment generates, uses and can radiate radio frequency energy and, if not installed and used in accordance with the instructions, may cause harmful interference to radio communications. However, there is no guarantee that interference will not occur in a particular installation. If this equipment does cause harmful interference to radio or television reception, which can be determined by turning the equipment off and on, the user is encouraged to try to correct the interference by one of the following measures:

- Reorient or relocate the receiving antenna.
- Increase the separation between the equipment and receiver.
- Connect the equipment into an outlet on a circuit different from that to which the receiver is connected.
- Consult the dealer or an experienced radio/TV technician for help.

#### **FCC Caution:**

- Any changes or modifications not expressly approved by the party responsible for compliance could void the user's authority to operate this equipment.
- This transmitter must not be co-located or operating in conjunction with any other antenna or transmitter.

#### **Radiation Exposure Statement:**

This equipment complies with FCC radiation exposure limits set forth for an uncontrolled environment. This equipment should be installed and operated with minimum distance 20cm between the radiator & your body.

FCC ID: SRQ-R800

# 8. INDUSTRY CANADA STATEMENT

- This device complies with Industry Canada license-exempt RSS standard(s). Operation is subject to the following two conditions:
  - 1) this device may not cause interference, and
  - 2) this device must accept any interference, including interference that may cause undesired operation of the device.
- Le présent appareil est conforme aux CNR d'Industrie Canada applicables aux appareils radio exempts de licence.
  L'exploitation est autorisée aux deux conditions suivantes:
  - 1) l'appareil ne doit pas produire de brouillage, et
  - 2) l'utilisateur de l'appareil doit accepter tout brouillage radioélectrique subi, même si le brouillage est susceptible d'en compromettre le fonctionnement.
- This Class B digital apparatus complies with Canadian ICES-003.
- **2** Cet appareil numérique de la classe B est conforme à la norme NMB-003 du Canada.
- This device complies with RSS-310 of Industry Canada. Operation is subject to the condition that this device does not cause harmful interference.
- Cet appareil est conforme à la norme RSS-310 d'Industrie Canada. L'opération est soumise à la condition que cet appareil ne provoque aucune interférence nuisible.
- This device and its antenna(s) must not be co-located or operating in conjunction with any other antenna or transmitter, except tested built-in radios.
- Cet appareil et son antenne ne doivent pas être situés ou fonctionner en conjonction avec une autre antenne ou un autre émetteur, exception faites des radios intégrées qui ont été testées.
- The County Code Selection feature is disabled for products marketed in the US/ Canada.
- **6** La fonction de sélection de l'indicatif du pays est désactivée pour les produits commercialisés aux États-Unis et au Canada.

#### **Radiation Exposure Statement:**

This equipment complies with IC radiation exposure limits set forth for an uncontrolled environment. This equipment should be installed and operated with minimum distance 20cm between the radiator & your body.

#### Déclaration d'exposition aux radiations:

Cet équipement est conforme aux limites d'exposition aux rayonnements IC établies pour un environnement non contrôlé. Cet équipement doit être installé et utilisé avec un minimum de 20 cm de distance entre la source de rayonnement et votre corps.

IC: 5200A-R800